# *USER MANUAL*

# **200m HDMI Wireless Extender**

HDEX0021M2(1 to Multiple) Model No: HDEX0021M1(1 to 1)

# **Enjoy the vivid world!**

**REMARK**

Manufacturer does not make any commitment to update the information contained herein.

#### **Dear customer**

Thank you for purchasing this product. For optimum performance and safety, please read these instructions carefully before connecting, operating or adjusting this product. Please keep this manual for future reference.

The products are designed to make you'rE a/V device use more convenient, comfortable, productive and cost-efficient.

This product will let the user experience of transmitting the HD content by wireless. The HDMI sources over wireless kit extends high-definition video and audio to any HDTV displays up to 100 meters away.The extender follows the TCP / IP standard Wireless Transport Protocol, so it has high transmission rate and strong anti-interference capability. It also supports HDMI mirror output and infrared remote control extension. The HDMI Wireless Extender is widely applicable to office presentation, lecture, education, conference, family entertainments etc.

Our devices offer solutions for noise, space and security concerns, data center control, information distribution, conference room presentation, school and corporate training environments.

# INTRODUCTION

#### **FEATURES** :

- Contains a transmitter (TX) and a receiver (RX). The HDMI signal over wireless transmission from the transmitter to the receiver
- One TX can be paired with multiple (up to 4PCS) RX
- The TX support one HDMI loop output, for local screen monitor
- Support HDMI resolution: 480P~1080P@50/60Hz and SVGA~WUXGA
- Use the internationally accepted 5G ISM frequency band, high transmission rate and strong anti-interference capability
- Using an external dual gain antennas. Full HD 1080p transmits up to 200 meters wireless in open space.( May be affected by the use environment)
- Extends wide-band infrared remote to control source device from display side
- Support OSD, for informed of device status
- Simple Plug and Play, no software installation required
- Supports both panel settings and Web Configuration Interface, Simple and easy to use

#### **PACKAGE CONTENTS:**

- 1. HDMI Wireless Transmitter 1pcs
- 2. HDMI Wireless Receiver 1~4pcs (optional)
- 3. IR Transmitter cable 1pcs
- 4. IR Receiver cable 1~4pcs
- 5. User manual 1pcs
- 6. DC power adapter 2~5pcs

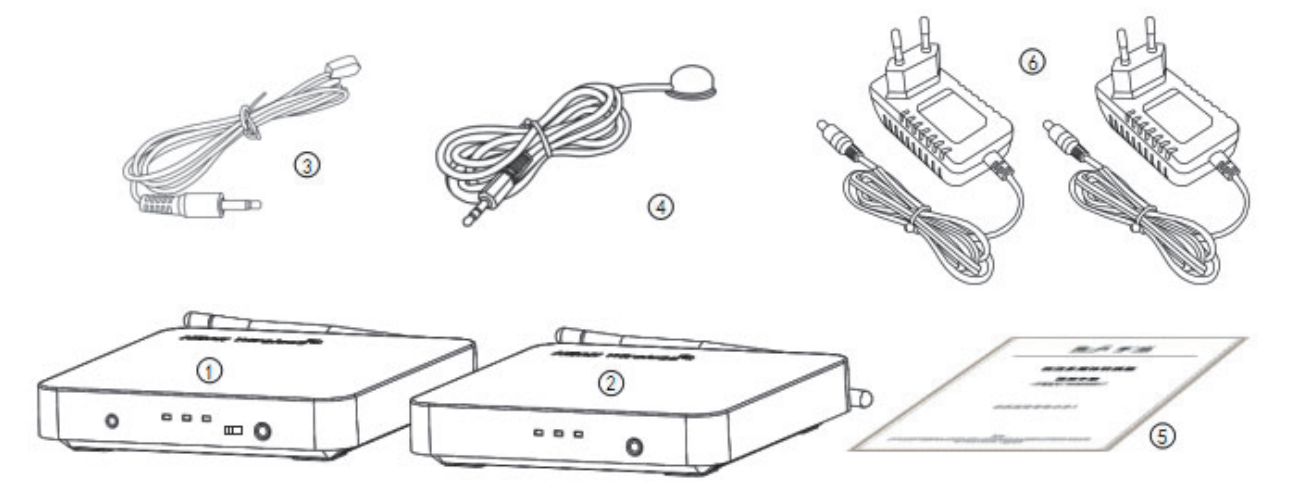

### **FEATURES OF THE INTERFACE:**

Transmitter (TX)

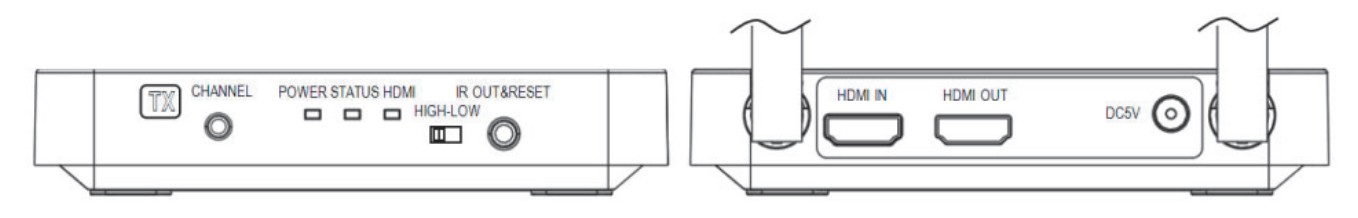

FIG.1 TX Front Panel View FIG.2 TX Rear Panel View

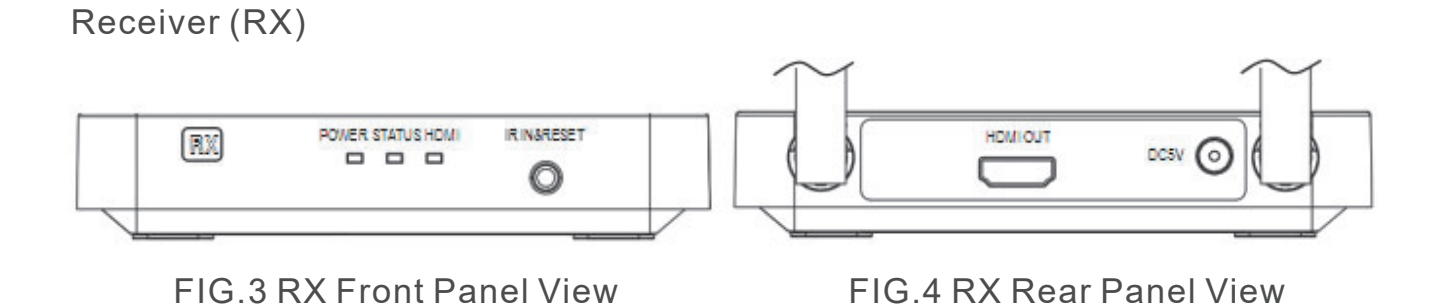

**POWER:** Power indicator **STATUS:** System status indicator **HDMI:** HDMI input/output status indicator **CHANNEL:** Wireless channel switch key **HIGH-LOW:** Rate selector switch

**HDMI IN:** HDMI INPUT **HDMI OUT:** HDMI OUTPUT **DC5V:** 5V DC in jack

**IR OUT&RESET:** Insert IR transmitter cable & Factory Reset Button **IR IN&RESET:** Insert IR receiver cable & Factory Reset Button

## **OPERATIONG AND CONNECTION:**

- 1. Connect one HDMI cable from the DVD/BD player into the HDMI input port of the HDMI wireless TX.
- 2. Connect one HDMI cable from TV/Monitor into the HDMI output port of the HDMI wireless RX.
- 3. Connect the IR Transmitter cable to the HDMI wireless TX and the IR Transmitter cable must face to the control target device.
- 4. Connect IR Receiver cable to the HDMI wireless RX.
- 5. Connect 5V power supplies to the TX&RX, the POWER indicator will be lit at this moment.
- 6. The device will automatically connect after power on. The STATUS indicator of TX and RX will be lit when the connection is successful. If the HDMI input or output signal is normal, the HDMI indicator light will be lit also. The STATUS indicator flashes continuously during normal transmission.
- 7. In the case of multiple RX, all RX are connected in the same way.

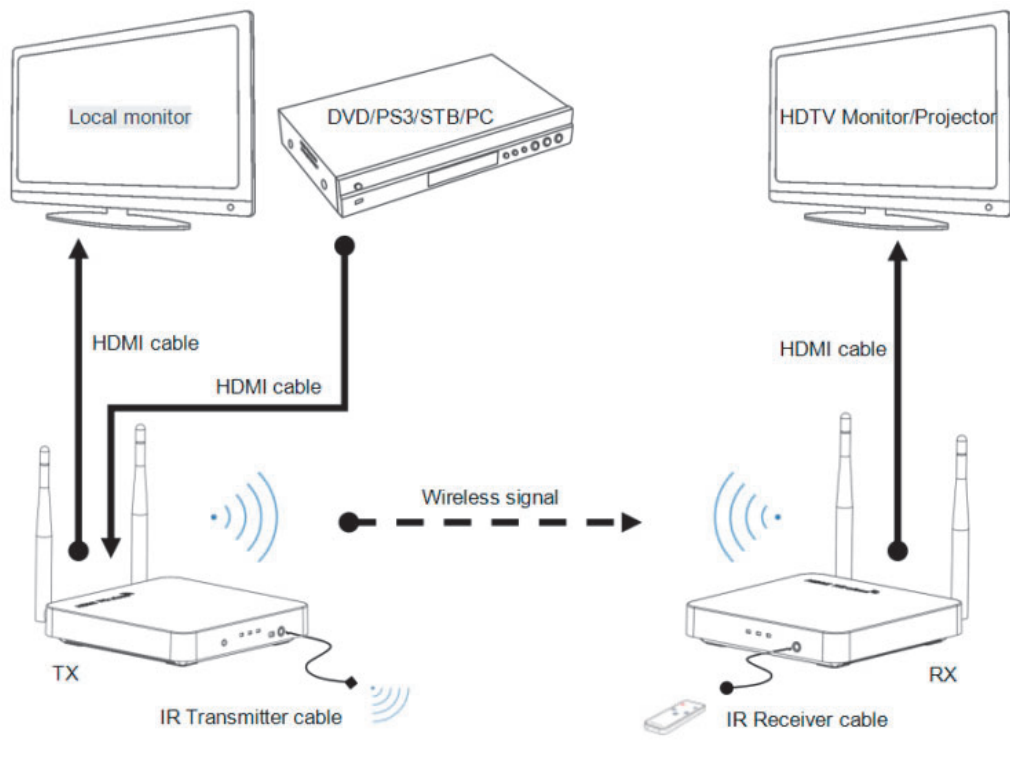

FIG.5 connection diagram

**Panel key operation instructions:**

- 1. Select transmission rate: When the rate switch is selected at "HIGH," the product works in high rate mode, the RX has the best picture quality. If the rate switch is selected at "LOW", the product works in low rate mode, the RX has the best working distance at the moment.
- 2. Change Wireless channel: Press the "CHANNEL" key on the front panel of TX to cyclic switch the multiple wireless channels. If the product works unsteadily or pictures not fluent, You can try a different working channel.
- 3. Restore Factory Setting: To press the button for lasting three seconds, then the HDMI Status Led Light will flash for three times and restart, it shows that Restore Factory Set is successful.

The Factory Reset Button is located at the bottom of the Hole of the IR IN/OUT. It is able to work under power on status. To use one long and narrow insulated stick (like toothpick) to insert the hole end to press the button.

Note: You must to restore factory set at transmitter and all receivers before they can be reused.

### **Web settings:**

To prevent the interference caused by the same frequency device, the Wireless HDMI Extender support to set up the , transmit channel andSSID by the WEB. For safety, the user should change the SSDI and the password at the first log in. Please follow the below steps:

- 1. Connect 5V power supplies to the transmitter and all receivers, and let them be connected.
- Multi\_HDMI\_Wireless, Enter the default password: 00000000. 2. Turn on the WLAN of the mobile phone / PC, search and connect SSID:
- 3. Modify the IP address type of the mobile phone / PC to Auto. When you select static type, you must be set the IP in 192.168.1. xxx address segment range, e.g. 192.168.1.100.
- 4. Open the browser and scan the QR code or enter "192.168.1.10" in the address bar to enter the configuration page.. As shown below:

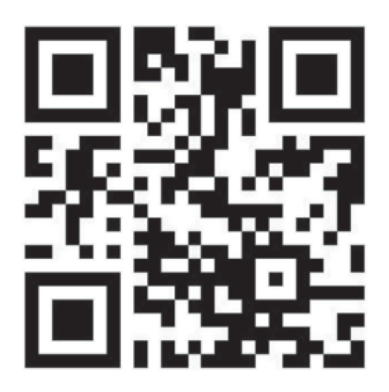

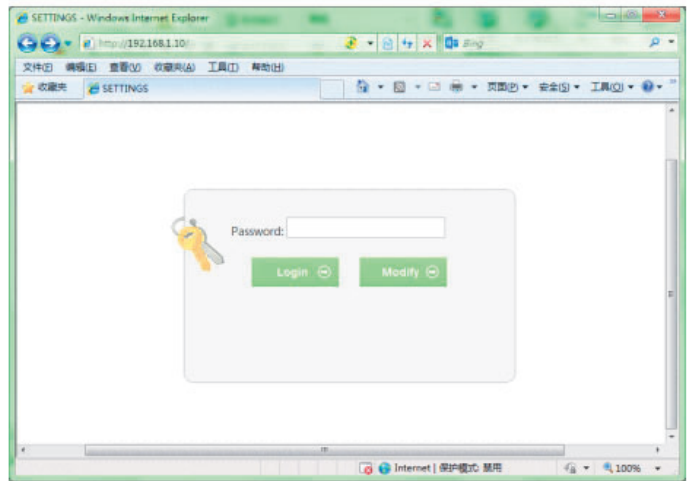

5. Enter the default login password: admin, click "Login" open the Settings Interface. If you want to modify the login password, please click on the " Modify ", after modified click "save" to save and exit. Restore factory settings when click "reset".

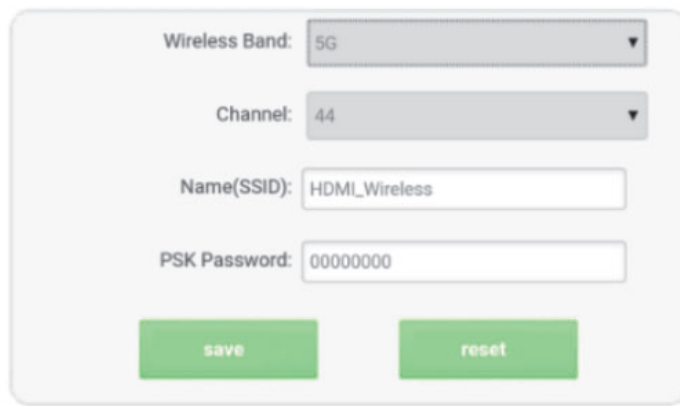

6. If you have an error in setting or forgot the password, you can restore factory setting.

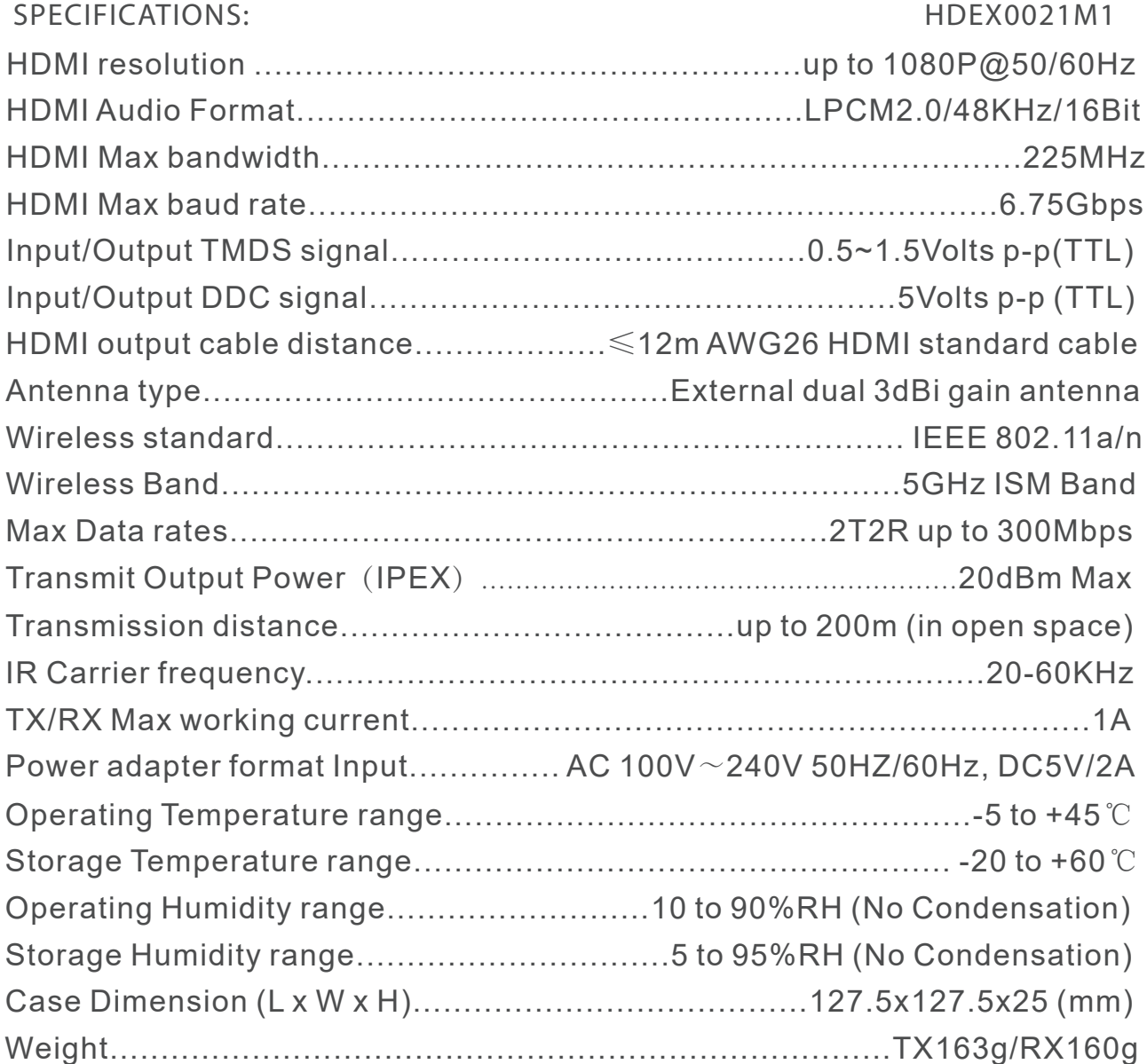

**Notes:**

Pls use the machine as the instruction listed to keep the long use lifetime of the machine.

- 1. The machine should be placed at the spot far from the Damp, High-Temperature, Dusty, Erosive, and oxidative environment.
- 2. All parts will be free from the strong shake, hit, fall.
- 3. Touching the power adaptor with the wet hands is prohibited.
- 4. Pls hold the power adaptor head and do not pull the power cord when cut off from the socket.
- 5. Pls turn the power off when the machines not used for long time.
- 6. Pls do not open the cover and do not touch the inside parts.
- 7. Pls use the original factory power adaptor.

**FAQ:**

Before power on, pls check the connection line carefully. And make sure that all interfaces are normally connected. The common trouble shooting way shows below:

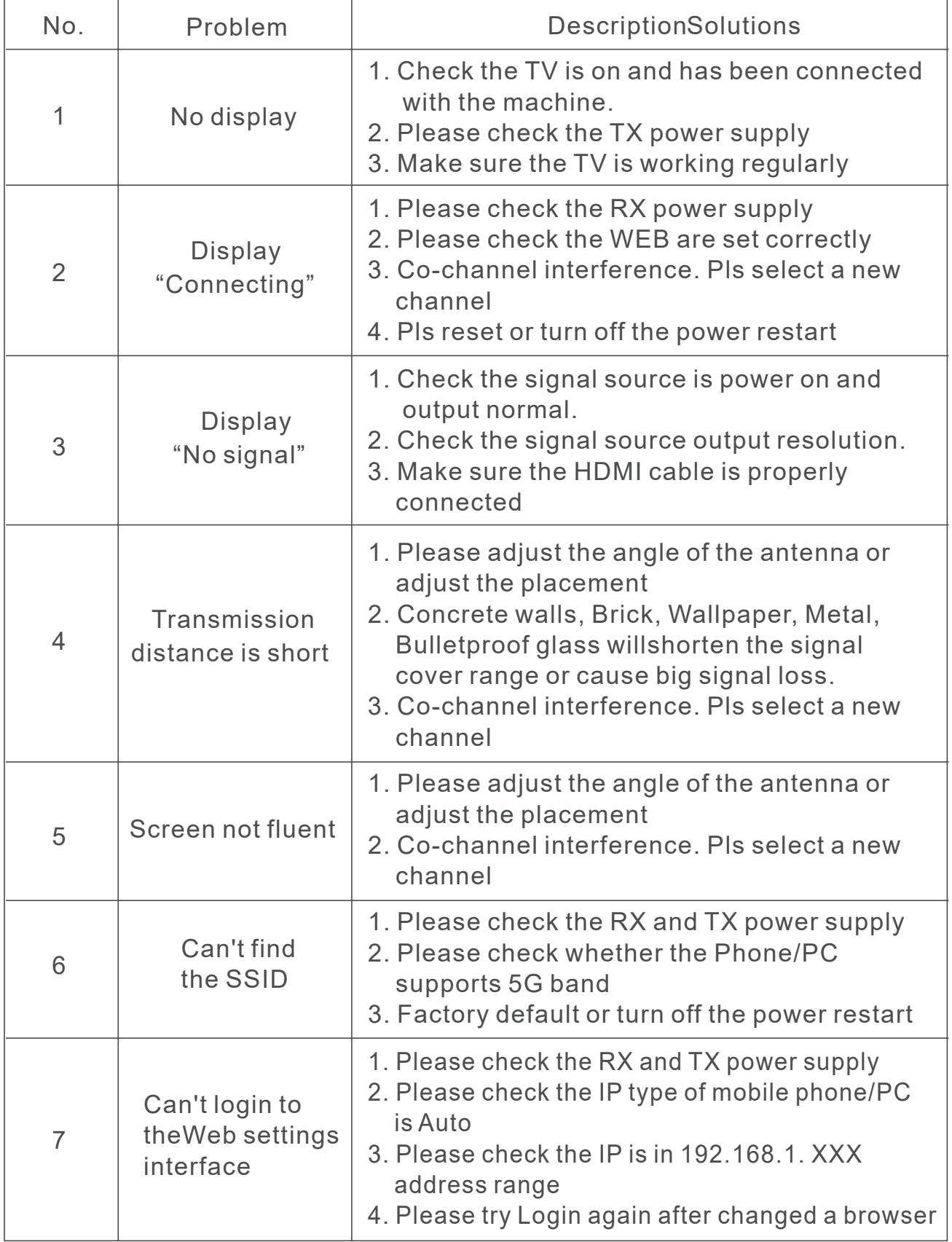